## How to access summaries of all referee assessments prior to the panel meeting (Panel status: *shared*)

Log in to My RCN web - www.forskningsradet.no/login

Go to the "Panel assignments" menu, read the information and click on "Go to all assignments".

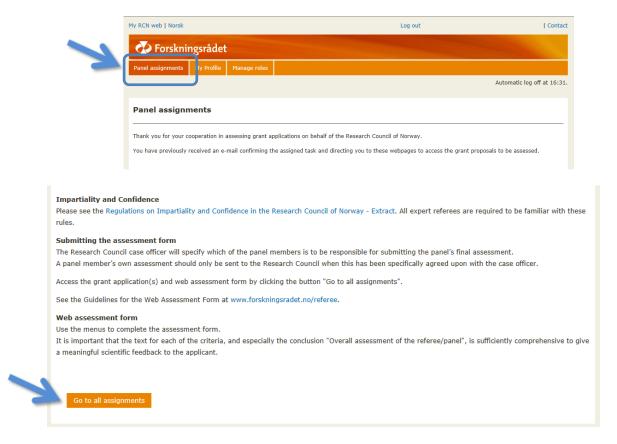

Choose the project you like to assess by clicking on the blue text (link).

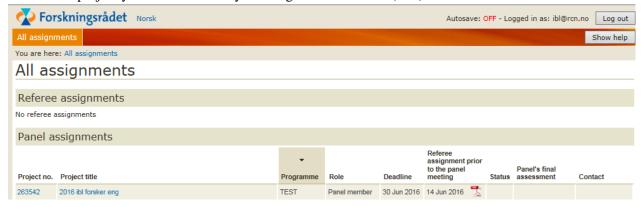

To access the summary of all the assessments submitted by panel members prior to the meeting, open the "web assessment form" of an application and choose point 2 "Assessment criteria" in the left menu. Use the left menu to navigate.

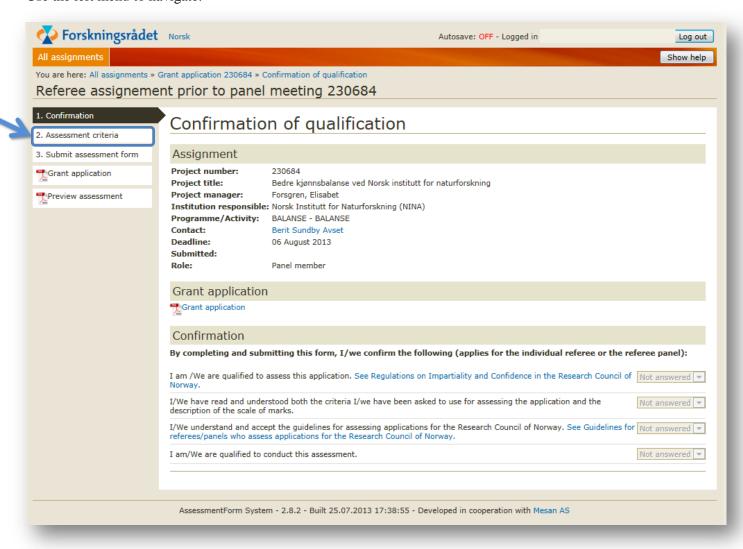

Example of summary of all assessments sent in by panel members prior to the meeting:

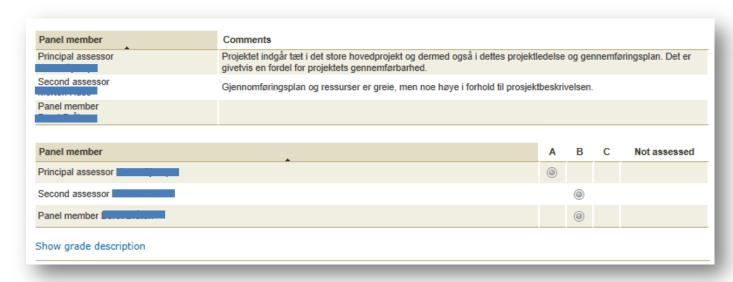

## Under "All assignments" you can find all assessments in PDF-format

By choosing the "all assignments" in the top left corner, you will access a list of the applications including PDF-files with summaries of all assessments submitted prior to the panel meeting:

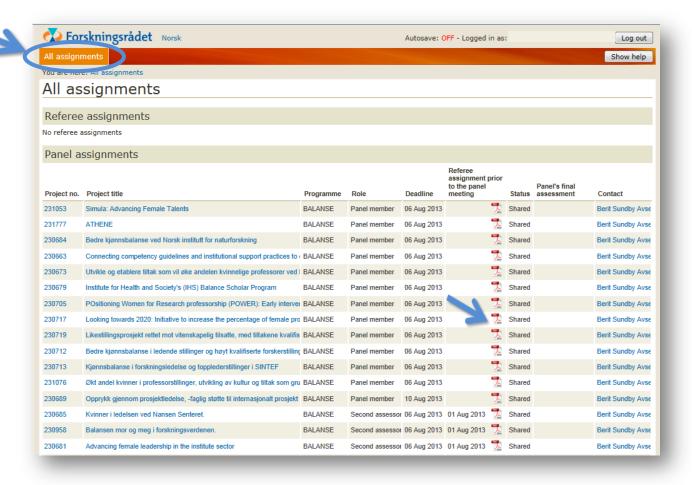